# 在Sx500系列堆疊式交換機上配置IPv6隧道

## 目標 Ī

本文檔的目標是向您展示如何配置IPv6隧道。IPv6隧道配置是一種通過IPv4骨幹將IPv6主機或 網路彼此連線的方法。ISATAP(站內自動通道定址通訊協定)可將IPv6封包封裝在IPv4封包 中,以便透過IPv4網路傳輸。這種為使用者或網路選擇的方法不僅允許它們通過IPv4連線連線 到IPv6網際網路,還允許使用者與其他6to4使用者和本機IPv6連線的使用者通訊。為了配置隧 道,使用者必須配置ISATAP隧道並為ISATAP隧道定義IPv6介面。

## 適用裝置

·Sx500系列堆疊式交換器

## 軟體版本

·v1.2.7.76

#### 配置IPv6隧道設定 Ī

步驟1.登入Web配置實用程式並選擇IP Configuration > Management and IP interfaces > IPv6 Tunnel。將開啟IPv6 Tunnel 頁面:

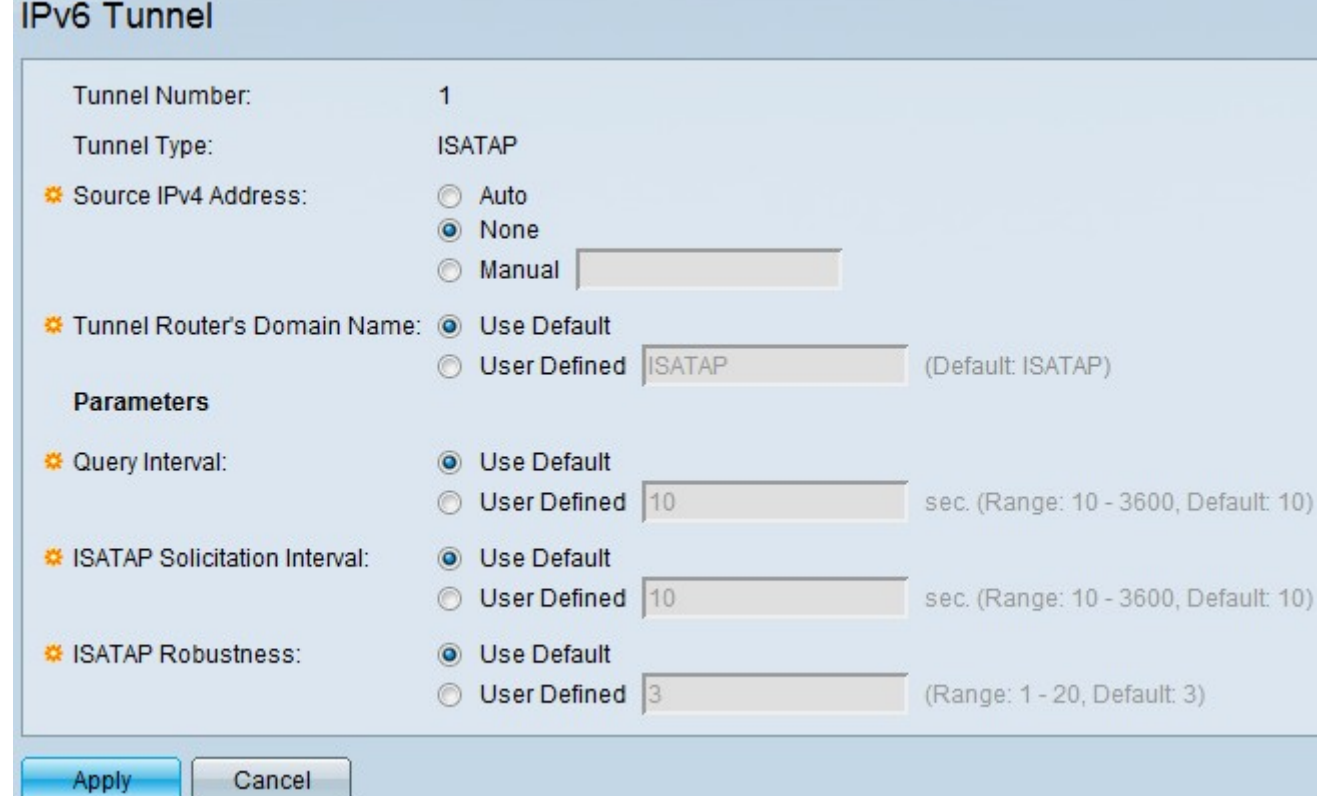

步驟2.在「來源IPv4位址」欄位中,按一下Auto、None或Manual以指示IPv4位址的來源。

·自動 — 交換機自動配置源IPv4地址。

·無 — 使用者決定沒有地址。

·手動 — 使用者必須明確輸入有效的IP地址。

步驟3.在Tunnel Router's Domain Name欄位中,按一下Use Default或User Defined以定義域 名。

·使用預設值 — 如果使用者希望使用預設名稱「ISATAP」,請選擇此選項。

·使用者定義 — 如果使用者希望定義其他名稱,請選擇此選項。

步驟4.在Query Interval欄位中,按一下Use Default或User Defined以決定此隧道的DNS查詢 之間的時間(以秒為單位)。

·使用預設值 — 如果使用者希望時間間隔為10秒,請選擇此選項。

·使用者定義 — 如果使用者希望設定另一個介於10到3600秒之間的時間間隔,請選擇此選項  $\circ$ 

步驟5.在ISATAP Solicitation Interval欄位中,選擇Use Default或User Defined,以在沒有活 動的ISATAP路由器時配置ISATAP路由器請求消息之間的間隔。

·使用預設值 — 如果使用者希望時間間隔為10秒,請選擇此選項。

·使用者定義 — 如果使用者希望設定另一個介於10到3600秒之間的時間間隔,請選擇此選項  $\circ$ 

步驟6. 在ISATAP穩健性欄位中, 選擇**使用預設值或使用者定義**, 以配置裝置傳送的DNS查詢 /路由器請求刷新消息的數量。

·使用預設值 — 如果使用者希望時間間隔為3秒,請選擇此選項。

·使用者定義 — 如果使用者希望設定另一個介於1到20秒之間的時間間隔,請選擇此選項。

步驟7.按一下Apply 以儲存組態。